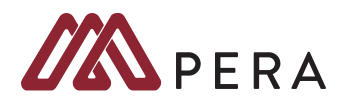

Webinar registration is a two-step process: Step 1: Register in myPERA Step 2: Register in GoToWebinar

Type mnpera.org into your browser. Click the **myPERA Login button**, located at the top right of the webpage.

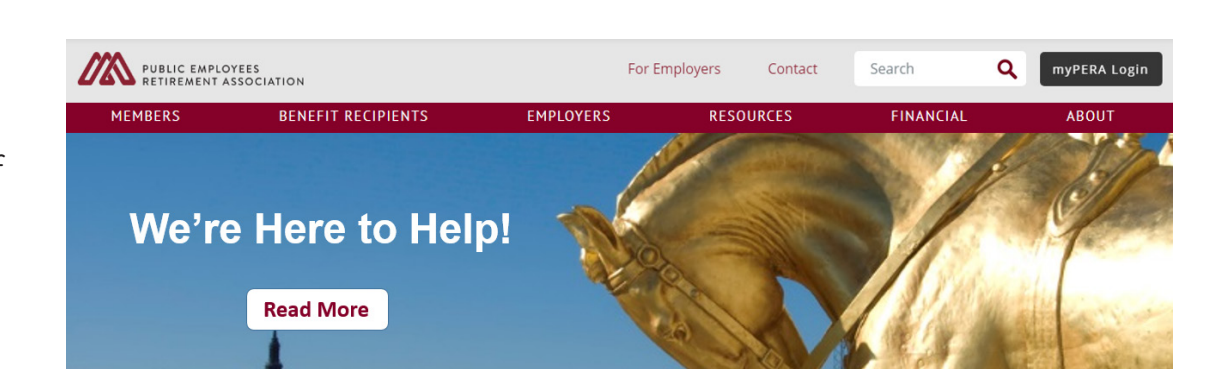

# **2**

**1**

Login by entering your email address and password. If you haven't set up your account yet, click **REGISTER AS NEW** 

**USER** to activate your account.

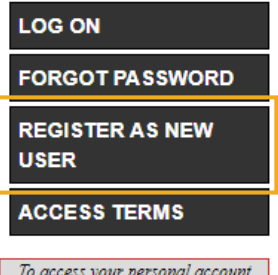

information, you will first need to Register and accept the Access Terms and Conditions. After

## Log On

If you are a Minnesota PERA member and have a Password, please Log On to view yo Please remember to end your secured online session by selecting Log Off. For your pr PERA uses your e-mail address for myPERA use, and to communicate with you if you you are registered you can take advantage of our online member services.

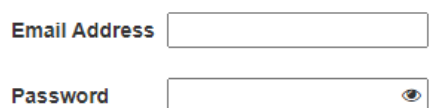

## **3** Select **EDUCATIONAL PROGRAMS**.

**HOME PERSONAL INFORMATION DEFINED BENEFIT PLAN EDUCATIONAL PROGRAMS BENEFICIARY MAILING SELECTION SECURITY QUESTIONS UPLOAD DOCUMENTS CHANGE PASSWORD ACCESS TERMS** 

## Welcome

Member Name: Date of Birth:

For Benefit Recipients, select PAYMENT INFORMATION on the left to view your paym PERSONAL INFORMATION.

For Members, the online services provide individualized details about your benefits to h through the Public Employees Retirement Association (PERA).

While every effort has been made to report information accurately, there may be errors i updating, please select PERSONAL INFORMATION from the menu on the left and make

This website is intended to provide general information to members and benefit recipien statutes, rules and regulations that govern PERA and not a complete statement of the a representations or warranties, express or implied, with respect to the accuracy of the infi

PERA assumes no responsibility or liability for the accuracy of the estimates provided by

Enter attendee information and select your desired program. Click **Get Schedule**.

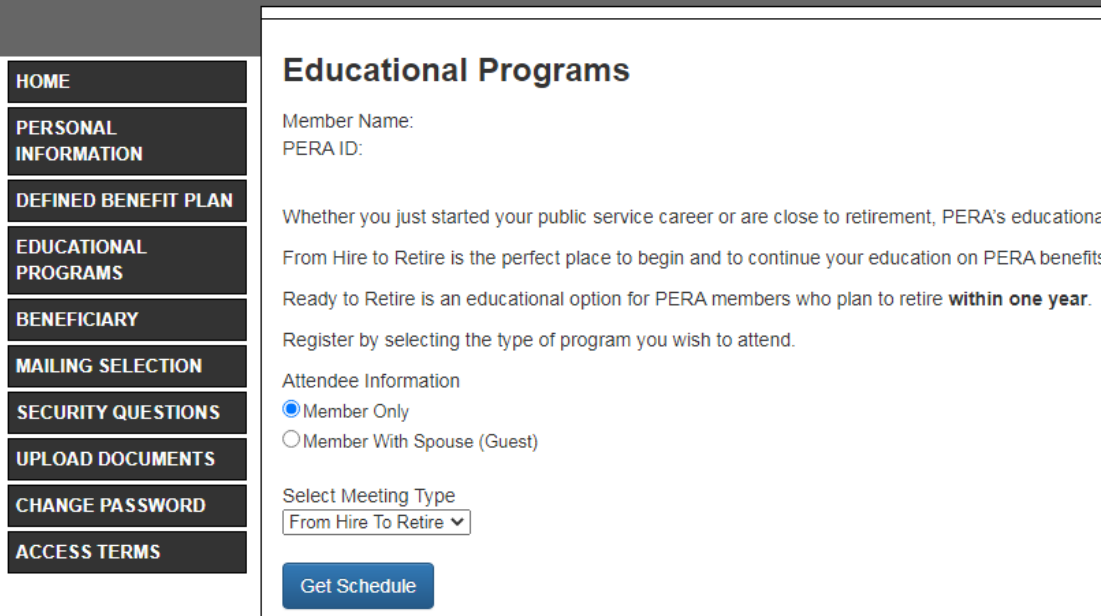

**5**

**4**

Choose an open program from the schedule. From Hire to Retire programs are open until the day prior, but Ready to Retire programs close two weeks in advance. Click **Next**.

## **Educational Programs**

Member Name: PERAID:

## From Hire To Retire

From Hire to Retire is the perfect place to begin and to continue your education on PERA benefits. The program is di how it fits into an overall retirement plan. PERA's pension benefit options, life changes that affect PERA, decisions m

Select from the Open seminars below and click Next to continue the registration process.

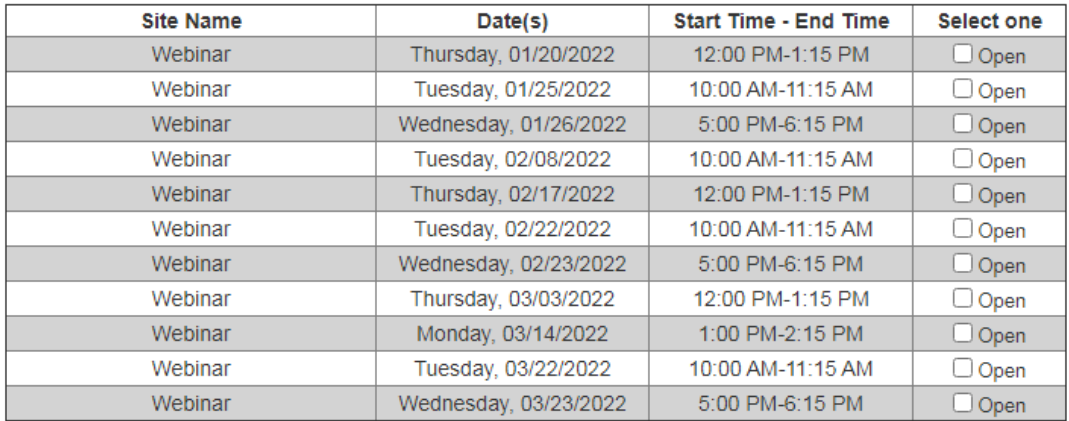

Cancel

**Next** 

Inform PERA of any accommodations needed, and choose email confirmation in order to get your registration link. Click **Next**.

## **Educational Programs**

Member Name: PERAID:

Do you or your guest have a disability that will need accommodations in order for you to participate? If so, please explain.

**W** Mai Email

**Next** 

Do you wish to receive confirmation by U.S. Mail or Email? Mail

Cancel

# **7**

**6**

If successful, a green confirmation message will pop up. Step 1 is complete now on to Step 2!

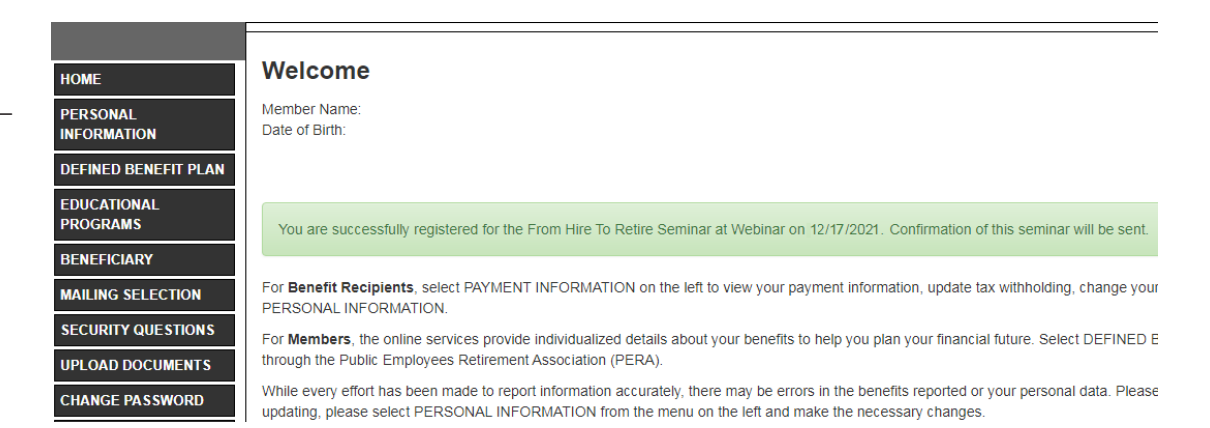

# **8**

You will receive a confirmation email shortly after registering in myPERA. Click on the registration link provided in the message.

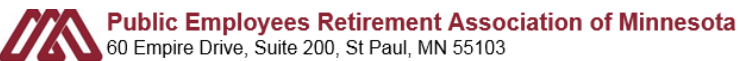

LAST STEP! To complete your registration, click the following link:

https://attendee.gotowebinar.com/register/3020550173269899791. You will then receive a second email with a unique URL to join the webinar.

Once you receive the second email, you will be considered completely registered for the From Hire To Retire from 1:00 PM to 2:15 PM on December 17, 2021.

If you have questions, we encourage you to email us at communications@mnpera.org or contact one of our Service Representatives at 651.296.7460 or toll-free at 1.800.652.9026.

Sincerely,

Communications & Stakeholder Engagement

The GoToWebinar registration page will open in a new tab. This page will list the program name, date, time, and description. Enter your first name, last name, and email. Click Register.

Fri, Dec 17, 2021 1:00 PM - 2:30 PM CST

### Show in My Time Zone

From Hire to Retire is the perfect place for members to begin and to continue education on PERA benefits. The program is designed for new PERA members, those who are close to retirement, and everyone in between. The PERA pension is discussed in detail. including how it fits into an overall retirement plan. PERA's pension benefit options, life changes that affect PERA, decisions members must make, and self-service tools are highlighted.

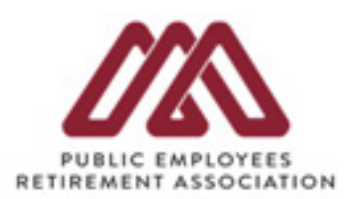

Recommended for: For all PERA members Length: One hour (presentation) + 15m for questions (total run time 1hr 15m)

- + What is PERA?
- + Your PERA Pension
- + What affects your pension?
- + Self-service and Resources

## \*Required field

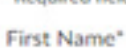

Email Address\*

By clicking this button, you submit your information to the webinar organizer, who will use it to communicate with you regarding this event and their other services.

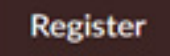

Last Name\*

After submitting the form, You're Registered! will display at the top of the next page. Congratulations-you've finished the registration process! Click Add to Calendar to add the event to your outlook, google or iCal.

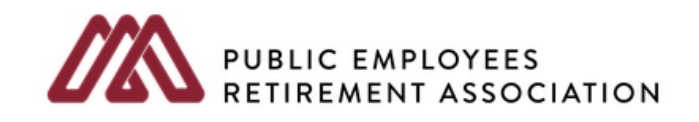

You're Registered!

From Hire to Retire - December 17, 2021 at  $1:00$  pm

Fri, Dec 17, 2021 1:00 PM - 2:30 PM CST

Add to Calendar Y

You will then receive a confirmation email from GoToWebinar, which will provide the Join Webinar link as well as instructions and an invite to check system requirements.

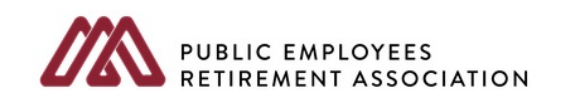

Thank you for registering for "From Hire to Retire - December 17, 2021 at 1:00 pm".

From Hire to Retire is the perfect place for members to begin and to continue education on PERA benefits. The program is designed for new PERA members, those who are close to retirement, and everyone in between. The PERA pension is discussed in detail, including how it fits into an overall retirement plan. PERA's pension benefit options, life changes that affect PERA, decisions members must make, and self-service tools are highlighted.

Recommended for: For all PERA members Length: One hour (presentation) + 15m for questions (total run time 1hr 15m)

- + What is PERA?
- + Your PERA Pension
- + What affects your pension?
- + Self-service and Resources

[NOTE] Please join us five minutes before the start time to run webinar software.

Please send your questions, comments and feedback to: communications@mnpera.org

## **How To Join The Webinar**

Fri, Dec 17, 2021 1:00 PM - 2:30 PM CST

Add to Calendar: Outlook® Calendar | Google Calendar™ | iCal®

## 1. Click the link to join the webinar at the specified time and date:

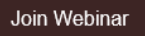

Note: This link should not be shared with others; it is unique to you. Before joining, be sure to check system requirements to avoid any connection issues.

Now that you are registered, GoToWebinar will send reminder emails one week, one day, and one hour prior to the start time of the webinar. On the day of the event, click the Join Webinar link. It is recommended that you join the webinar five minutes prior to the start time.

How to Join the Webinar

1. Click the link to join the webinar at the specified time and date:

**Join Webinar** 

Note: This link should not be shared with others; it is unique to you.

Before joining, be sure to check system requirements to avoid any connection issues.

## 2. Choose one of the following audio options:

TO USE YOUR COMPUTER'S AUDIO:

When the webinar begins, you will be connected to audio using your computer's microphone and speakers (VoIP). A headset is recommended.

Experiencing issues during the presentation? Be aware that the presenter cannot see emails once the session has begun. If you run into any issues during the presentation, please email communications@mnpera.org so that another team member can possibly help.

## **Need to cancel?** If you don't need to reschedule, you can simply cancel through your GoToWebinar reminder email. Scroll to the bottom of the message and click the cancel your registration hyperlink.

## **To Cancel this Registration**

If you can't attend this webinar, you may cancel your registration at any time.

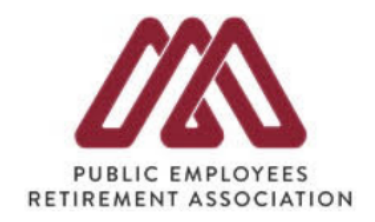

# **15**

Select **Yes, Cancel Registration.** If successful, a large Registration Cancelled message will pop up on the next screen.

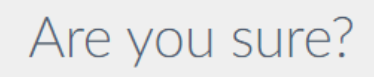

You will not be able to join this webinar.

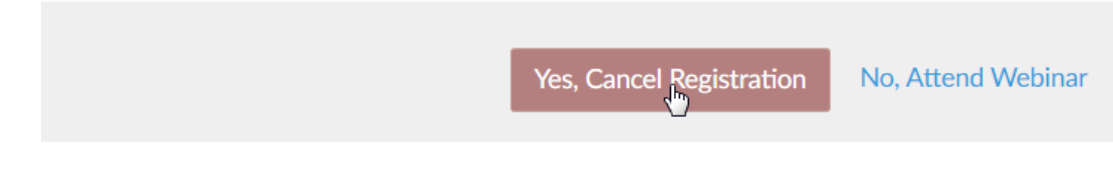

# **16**

**Need to reschedule?** In order to reschedule your webinar, you will need to cancel through the Member Services Center. You can reach a representative at 651.296.7460 or 1.800.652.9026.